## **ALLOCATE INVENTORY TO JOBS**

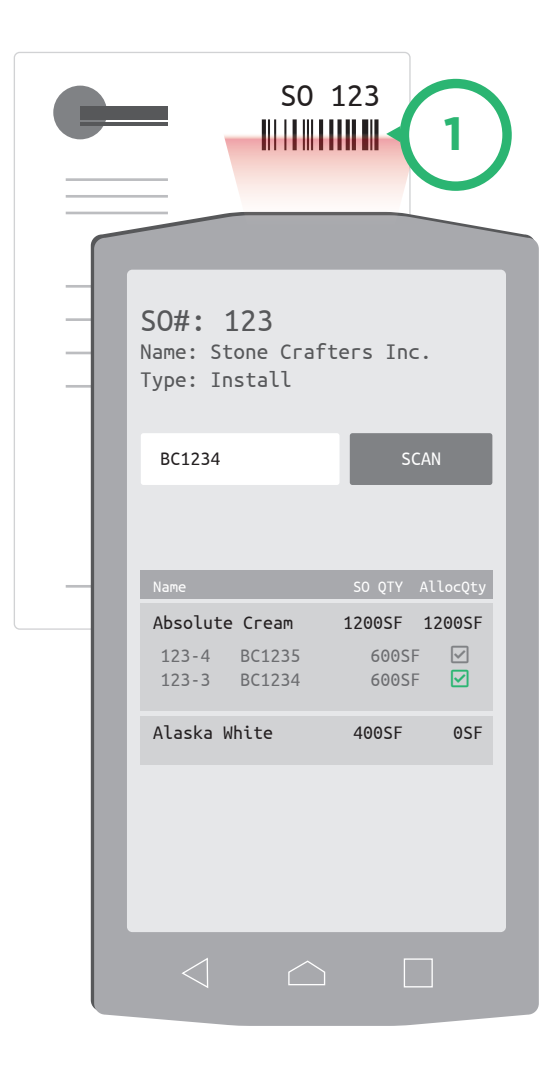

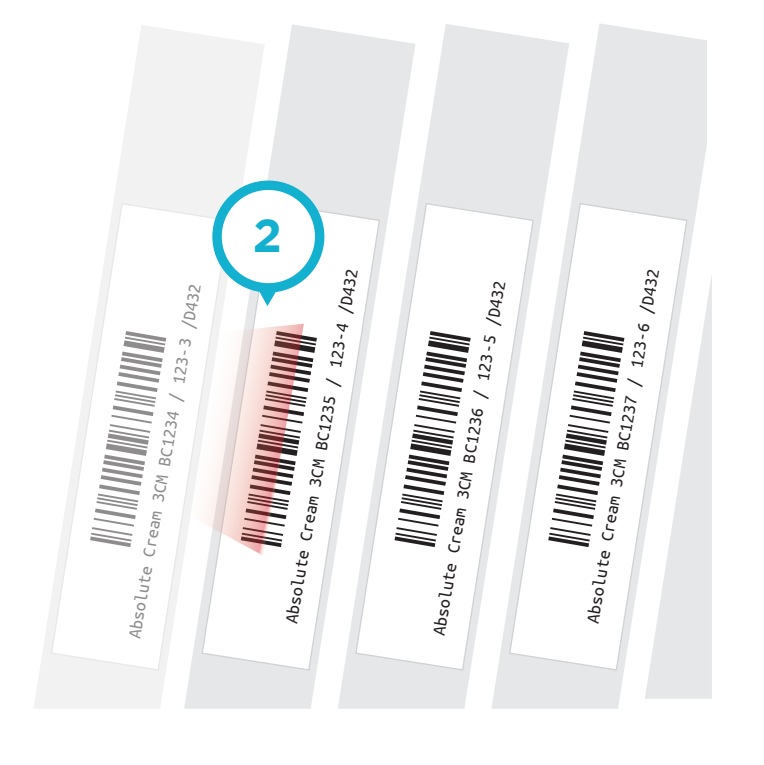

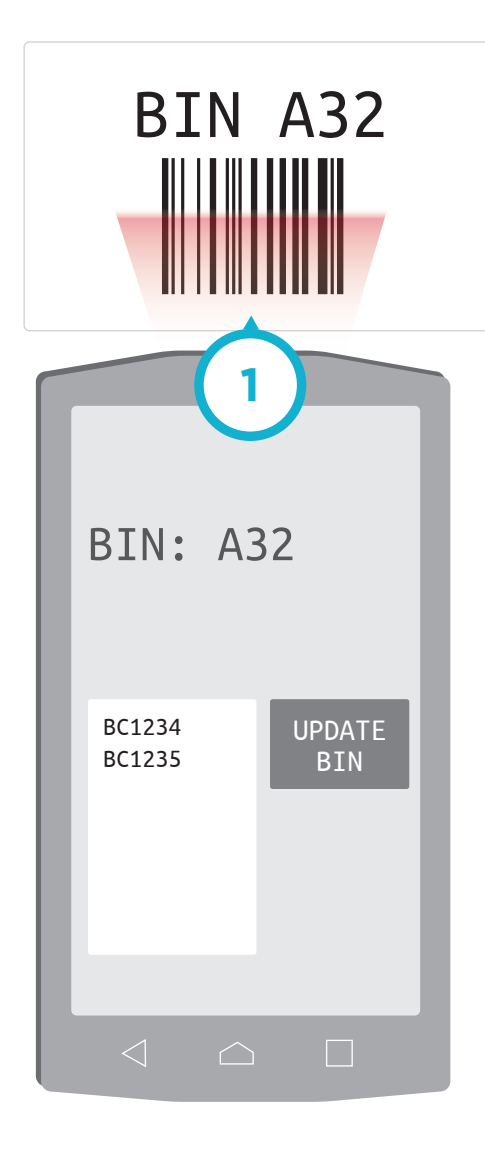

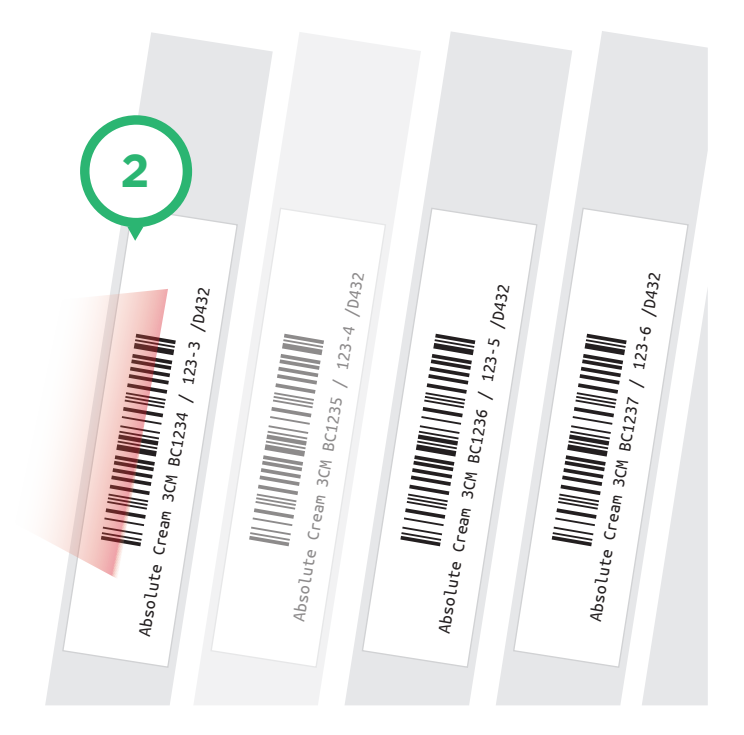

- Scan/Enter the desired bin location.
- Scan each inventory barcode that needs to be set to the scanned bin.

## **UPDATE BIN NUMBERS**

# **BARCODES** & SCANNING PART 1

#### Allocate inventory as it is picked for cutting.

- Scan/Enter the Sales Order Number.
- Scan the inventory that should be allocated to the order scanned.

#### Set and update bins to keep your inventory organized.

# **BARCODES** & SCANNING PART 2

### **ADD REMNANTS TO INVENTORY**

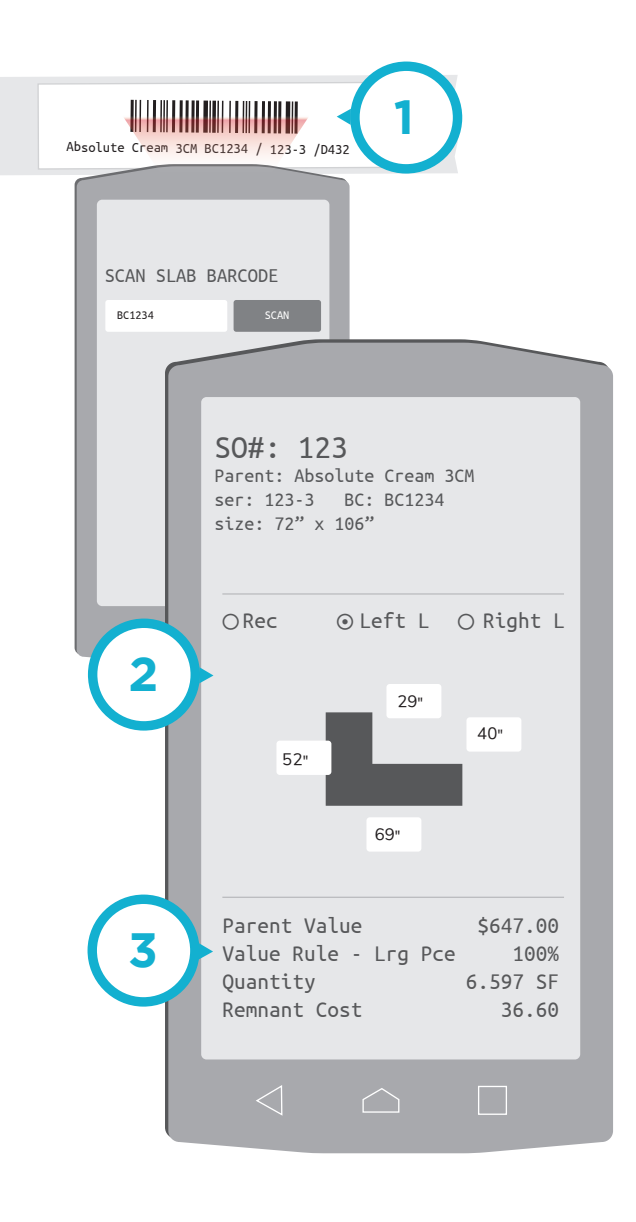

## **PROCESS PICK TICKETS**

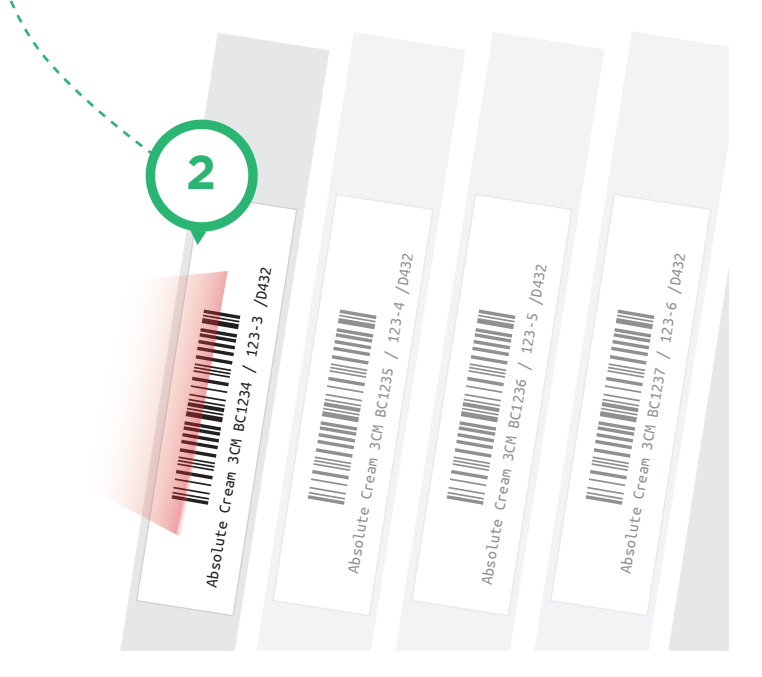

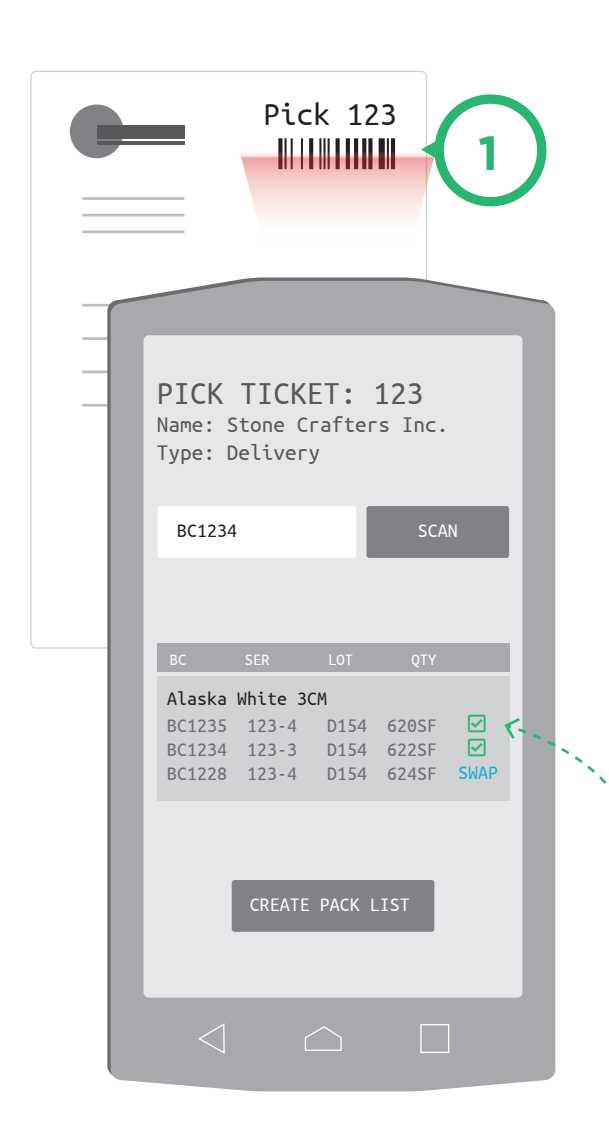

- Scan the barcode from the parent slab.
- Select remnant orientation and enter sizes.
- Use cost calculater to give the remnant monetary value

Accuratly pick the inventory specified in the sales order. System will allow for slab/lot locks, or swaps for accesability.

- Scan/Enter the pick ticket number.
- Scan the products listed on the scanner to confirm that the product has been picked.
- Bin number can be set for to a staging location.

Quickly Add Remnant back to inventory after it is cut. The remnant is given a dollar value and it's own barcode.

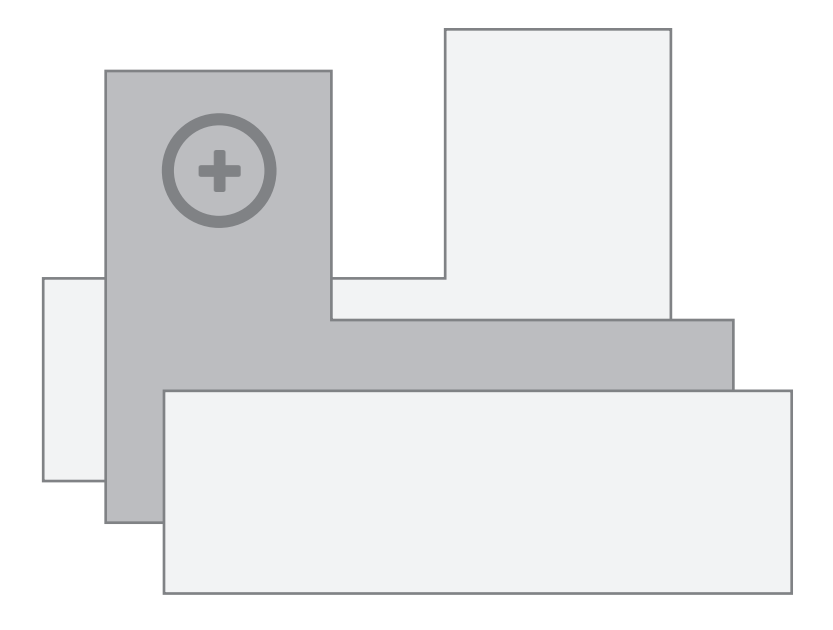

# **BARCODES** & SCANNING PART 3

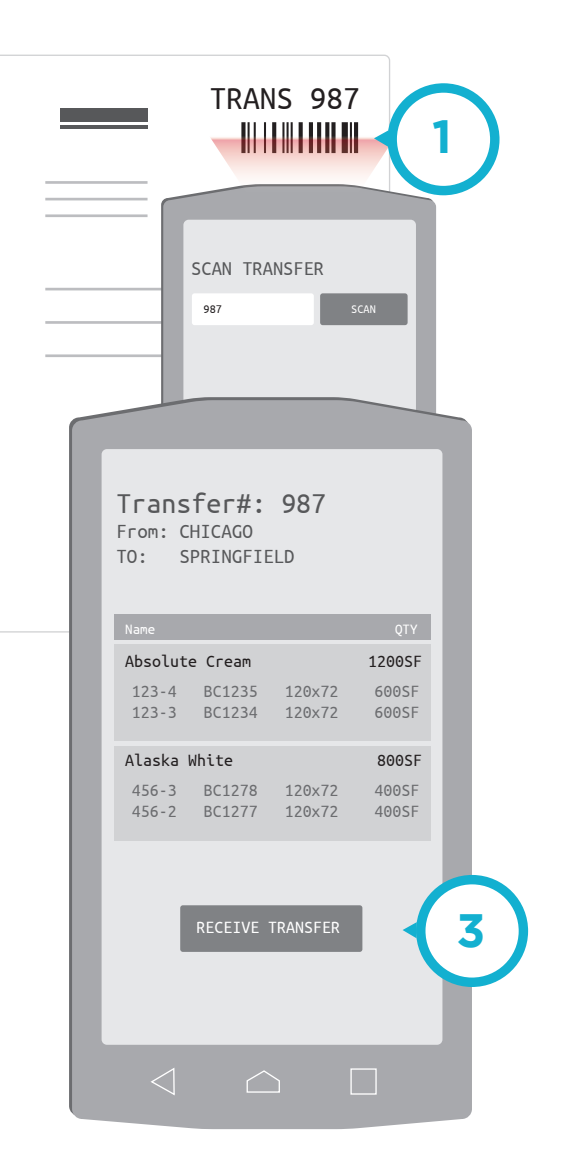

**RECEIVE TRANSFERS**

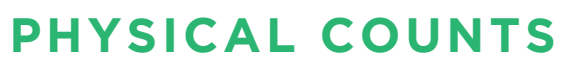

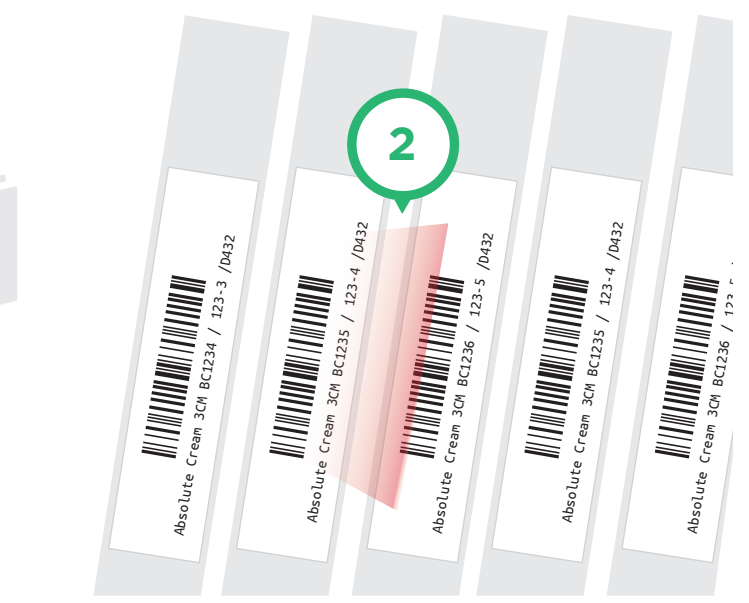

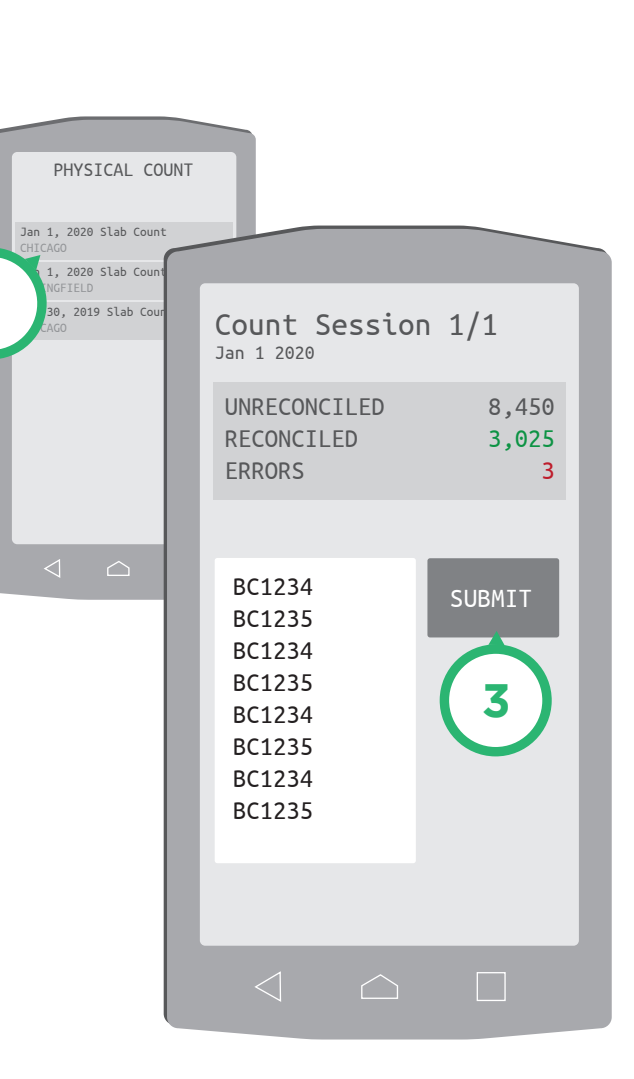

**1**

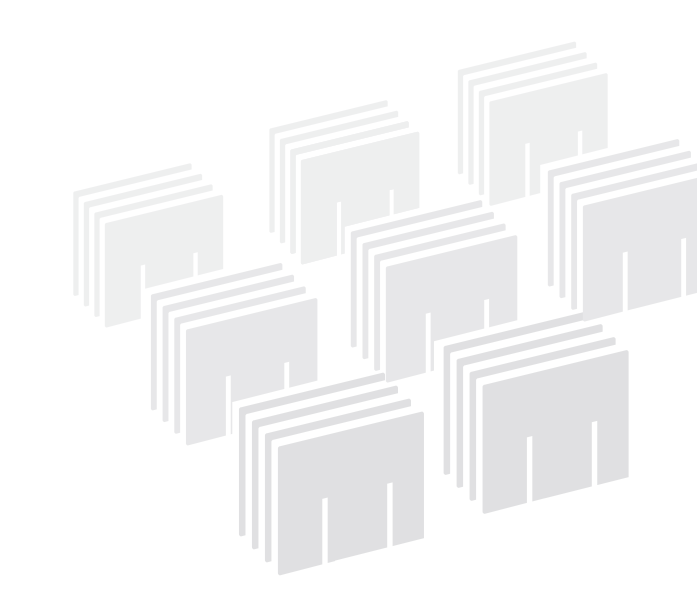

Scan and confirm inventory that was sent from other locations.

- Scan/Enter the transfer number
- Using the inventory listed on the scanner, visually confirm that the inventory is correct.
- Recieve transfer into inventory

Quickly perform inventory counts for slabs by scanning each slab. The system will report dicrepancies.

- Select a count session from the list of sessions.
- Scan each piece of serialized inventoy items. Each scan will count towarads the reconciled total.
- Submit single scans or batches of multiple scans for counting

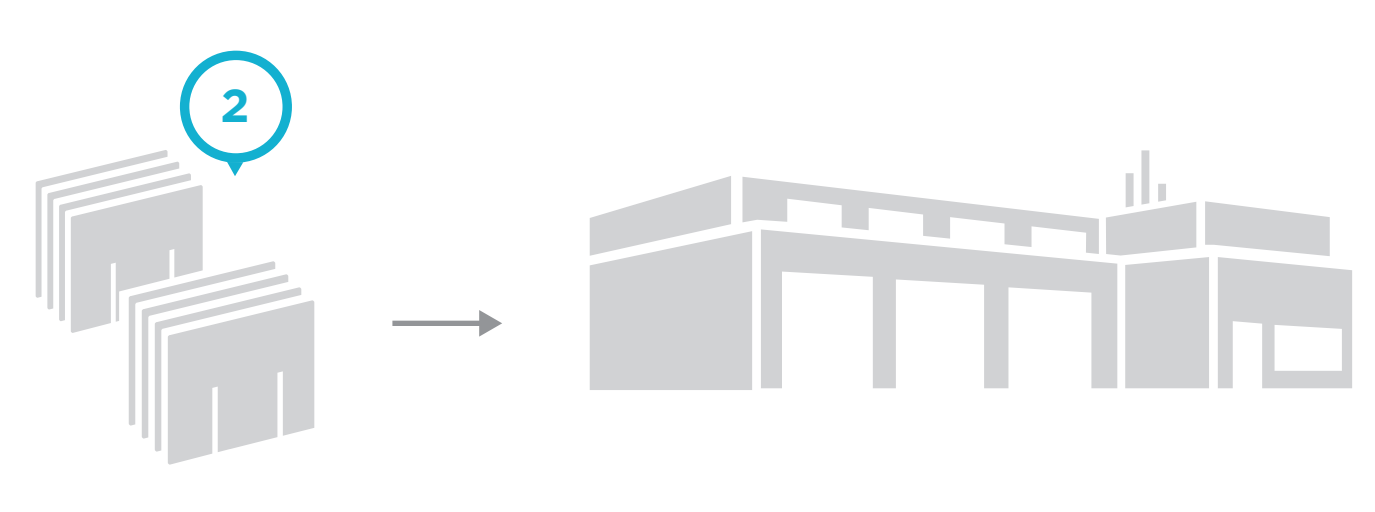